#### 1- Ambiente di Sviluppo INTRODUZIONE, LINGUAGGIO, HANDS ON

Giuseppe Cirillo g.cirillo@unina.it

## **Il linguaggio C**

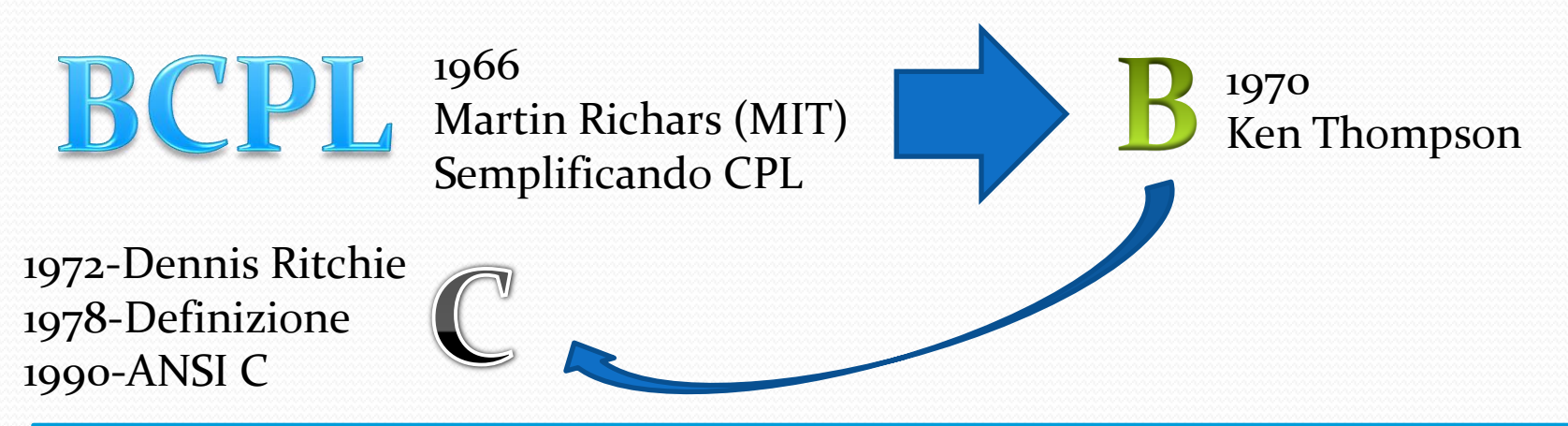

Giuseppe Cirillo - Dev C++ - Fondamenti di Informatica

• usato per sviluppare unix, ms-dos etc

•Alla base di molti applicativi

- •Poche Keyword
- •Librerie standard
- •Accesso anche a basso livello
- •Efficiente gestione indirizzi
- •Modularità

#### Linguaggi Compilati vs. Interpretati

 $object$  matchCase =  $true$ . object matchWholeWord = true  $object$  matchWildCards = fals object matchSoundsLike = fal object nmatchAllWordForms = object forward = true; object format = false: object matchKashida = false; object matchDiacritics =  $fal$ object matchAlefHamza = fals object matchControl = false;

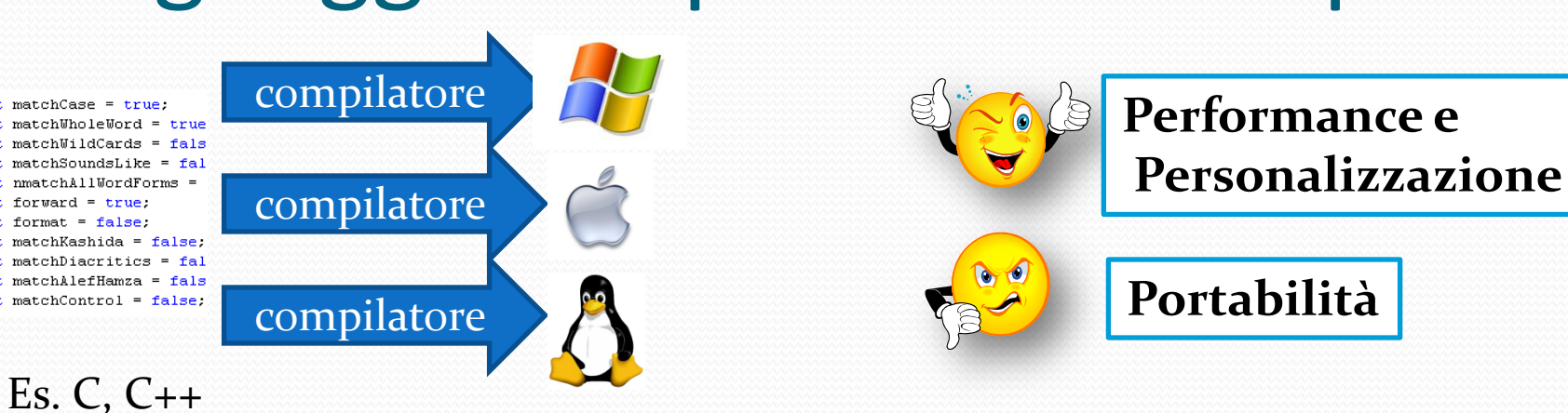

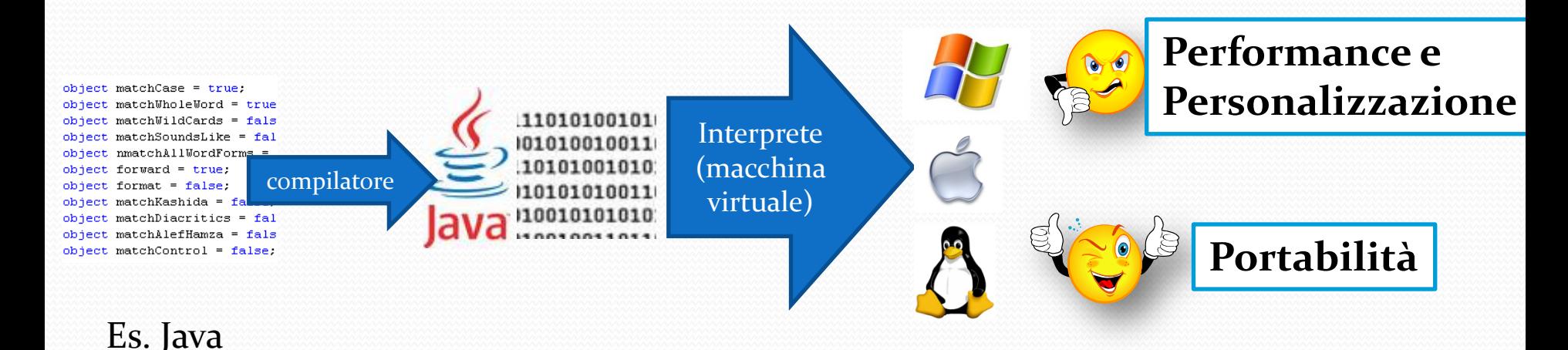

#### Compilato o interpretato?

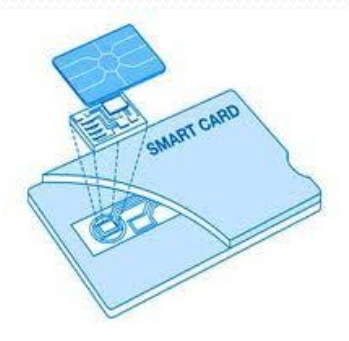

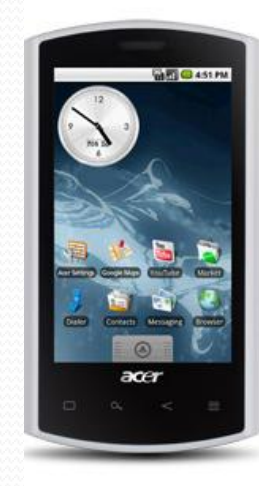

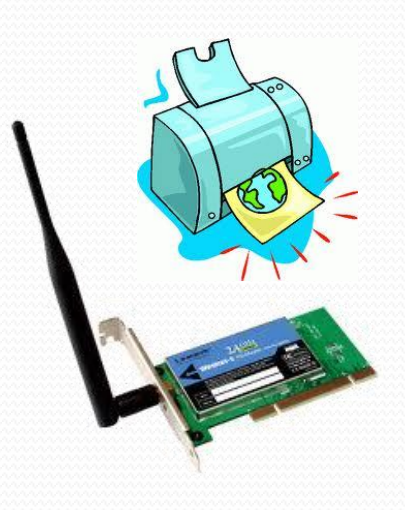

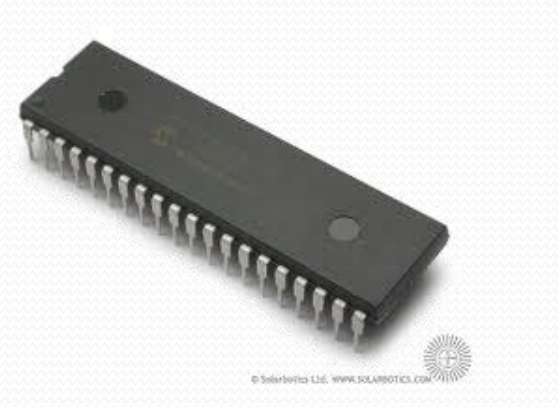

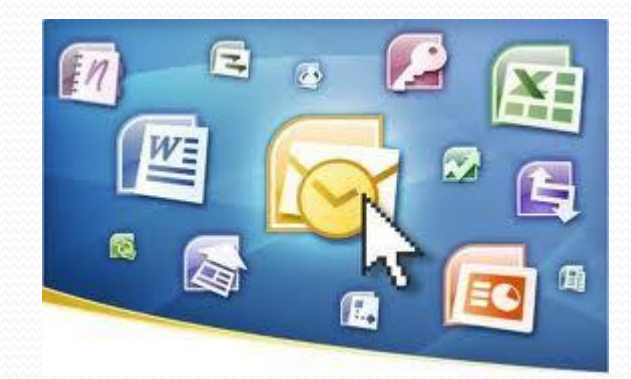

## Che significa "compilare"?

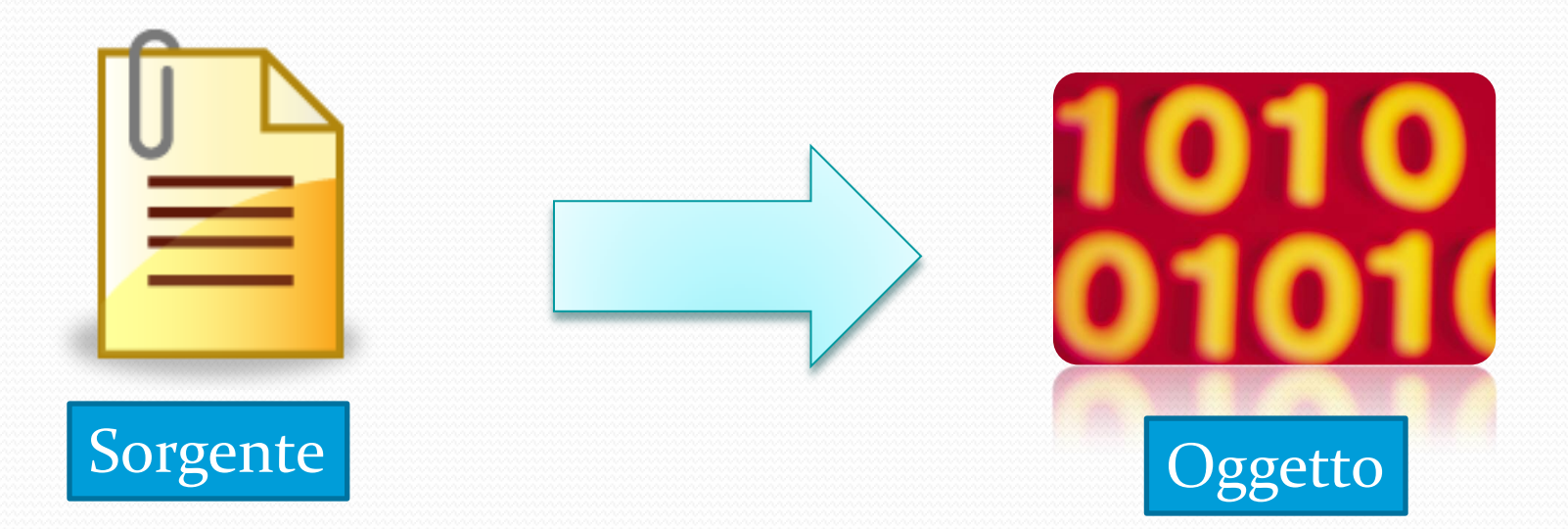

#### **Wikipedia**:

 $\alpha$ 

un **compilatore** è un programma che traduce una serie di istruzioni scritte in un determinato linguaggio di programmazione (codice sorgente) in istruzioni di un altro linguaggio (codice oggetto). Questo processo di traduzione si chiama **compilazione**."

#### Gli "attori" in gioco

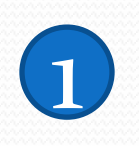

#### PRE-PROCESSORE 1 PRE-PROCESSORE 2

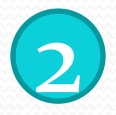

#### **COMPILATORE**

•Toglie i **commenti** •Interpreta **direttive** al preprocessore di inclusione, compilazione condizionale, macro… (es. #include, #define ecc)

Traduce il codice sorgente in codice **Sorgente Assembly**

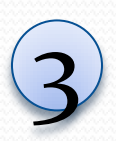

#### ASSEMBLER | (4) LINKER 3 ASSEMBLER 4

Produce **codice assembler** (unico che la cpu capisce) con i relativi offset e li salva in file oggetto (uno per ogni unità di compilazione)

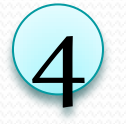

Prende uno o più file oggetto (custom o di libreria) e genera un singolo **eseguibile.** 

#### Il DEV C++: chi è e cosa fa?

- Sviluppato da bloodshed (www.bloodshed.net) è uno degli IDE gratuiti più utilizzati (insieme ad eclipse con supporto c++)
- Compilatore GCC/Mingw
- Supporto file singoli o progetti
- Etc. etc.

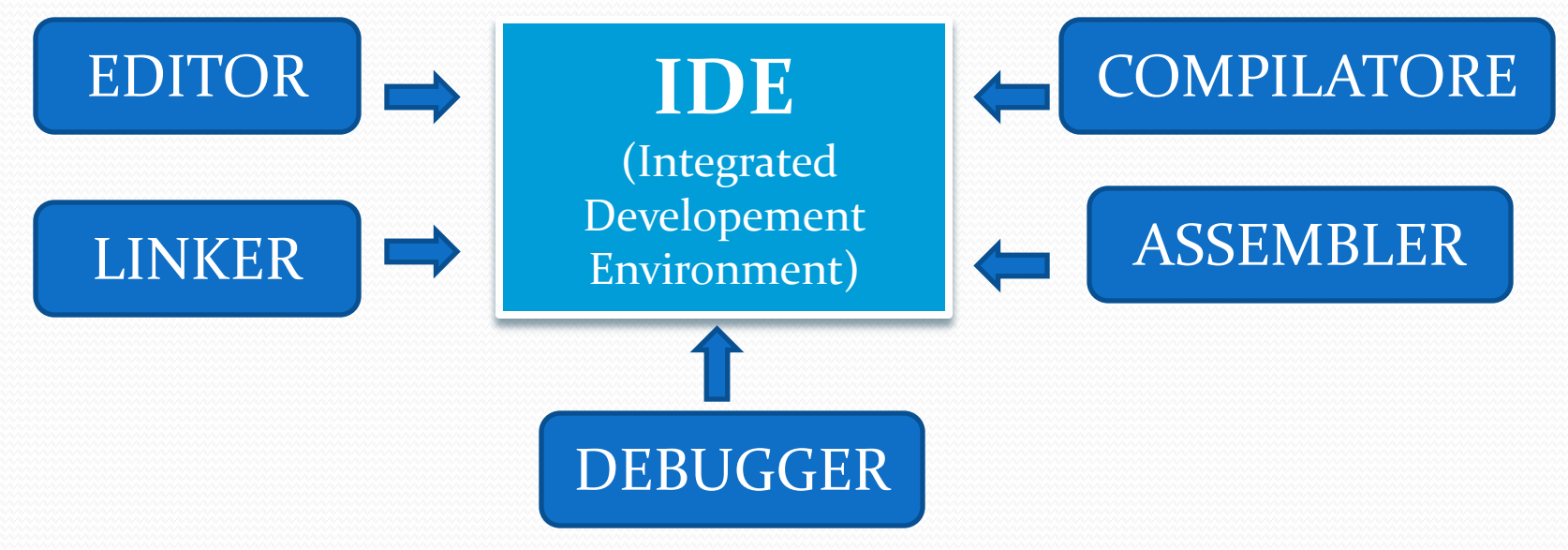

**NB. Installazione e files in percorsi "brevi" (<= 8 caratteri)** es. c:\esame\... ,

#### I files coinvolti nel processo

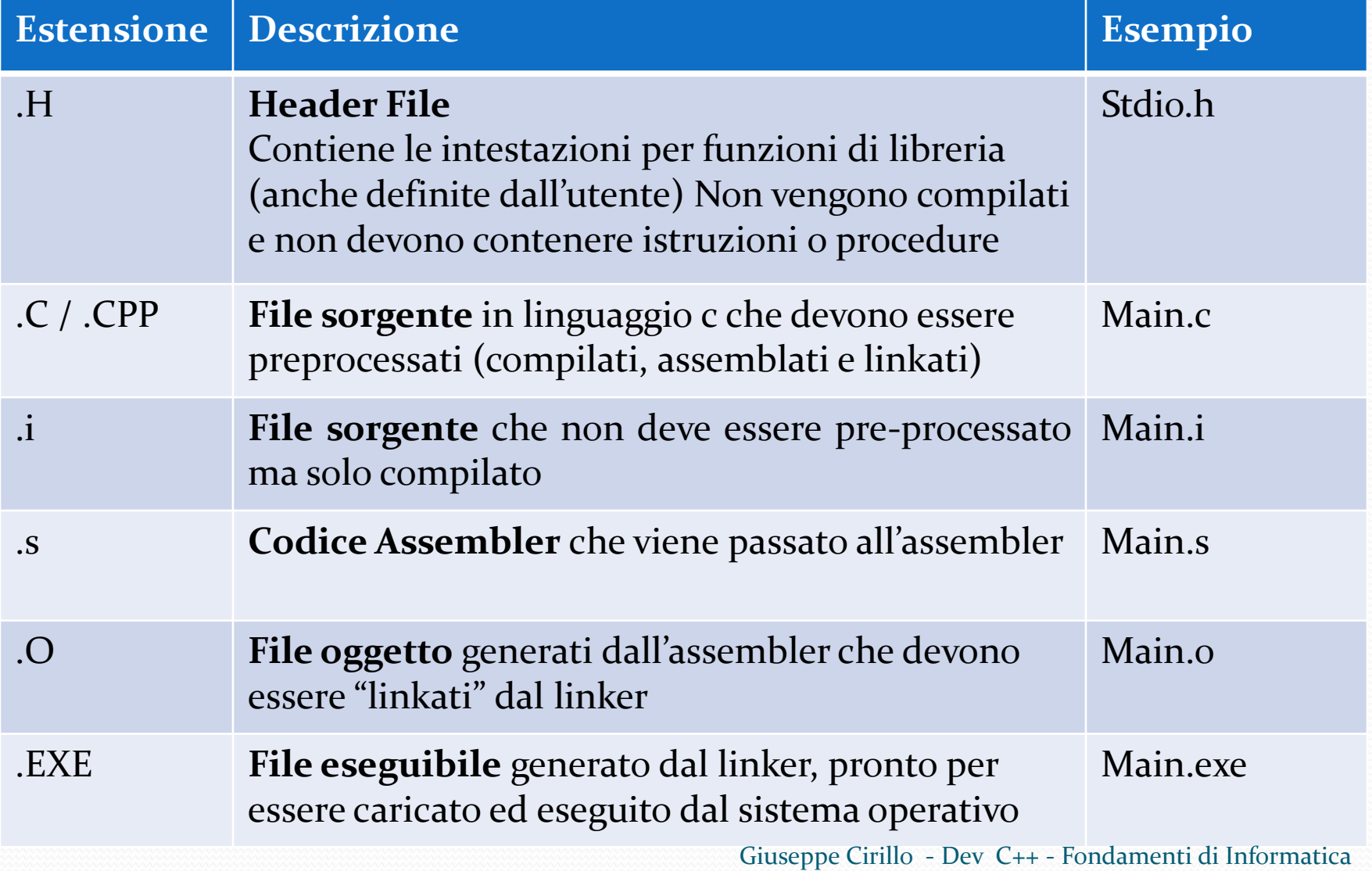

#### Colori e sintassi

 **L'editor** del DEV C++ (come molti editor per linguaggi di programmazione) è in grado di riconoscere la sintassi del linguaggio e di evidenziarla:

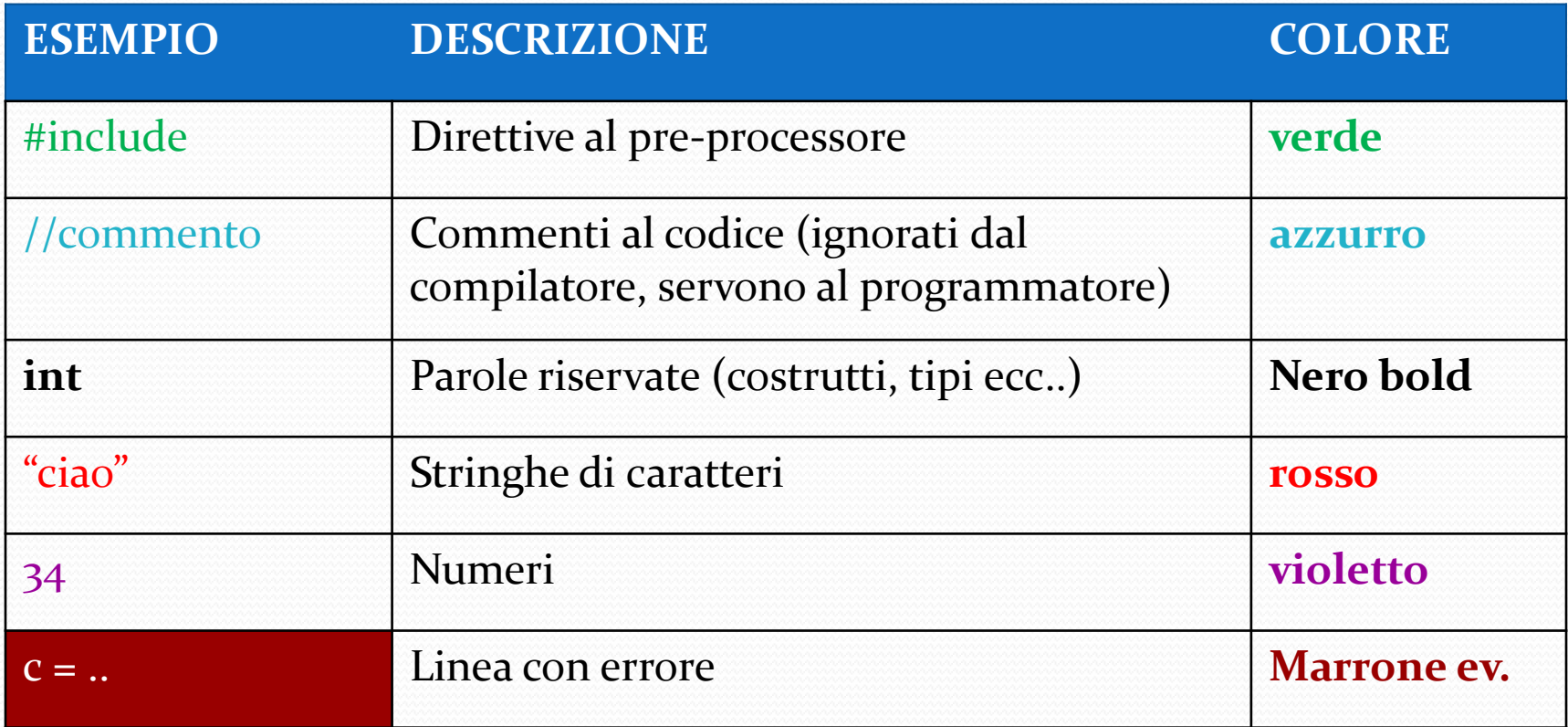

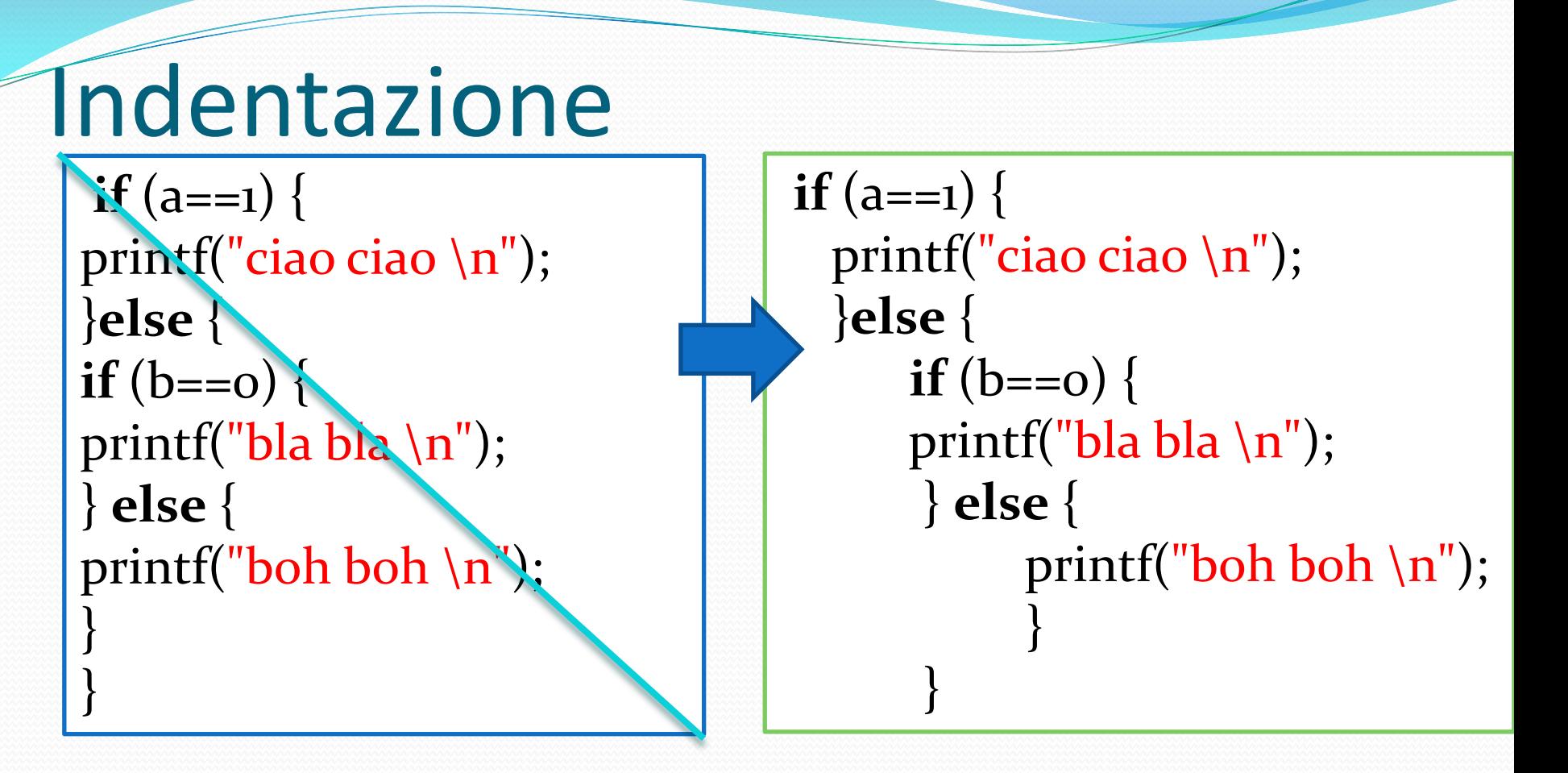

 Per una migliore leggibilità del codice (da parte dell'uomo) è buona norma indentare correttamente il codice scritto. (l'IDE ci aiuta)

## Direttive al Preprocessore

#### Le principali direttive al pre-processore sono:

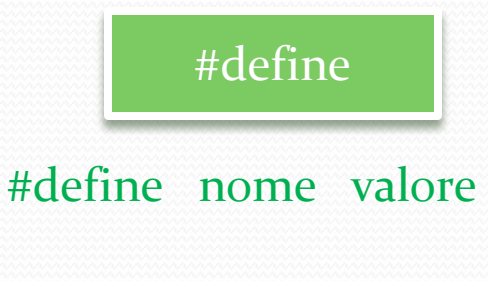

Esempio #define MAX 10

#### #include

#include <libreria> Esempio #include <stdlib.h> #include "mioheader.h" (in caso di header personali)

•Definisce una MACRO (simbolo) valida per l'intero file. •Per convenzione si scrive in MAIUSCOLO •Il pre-processore sostituisce il valore al nome •E' utile, ad esempio, per parametri collettivi.

•Segnala al pre-processore le librerie da includere per trovare le funzioni utilizzate.

•Si utilizza sia per librerie del linguaggio sia per header scritti dal programmatore

## Le librerie

 Le librerie di base da conoscere per scrivere piccoli programmi in C sono:

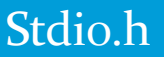

Standard Input output libreria standard di C (compatibile su tutte le piattaforme per cui esiste un compilatore C)

•Stampa a video di stringhe (printf, fprintf)

- •Gestione dei files
- •Operazioni di input da console (scanf, fscanf..)

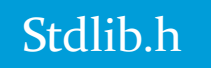

Standard Library

- •Chiamate al sistema operativo ( system)
- •Conversione di numeri e strighe
- •Matematica basilare(rand, abs, div…)

## Il main

- Per poter scrivere un programma in C (o c++, java ecc..) è necessario specificare un punto di ingresso (entry point).
- L'**entry point** corrisponde ad un indirizzo di memoria contenente la porzione di codice di programma destinazione di una chiamata a funzione

```
 In C la funzione main() indica al compilatore la funzione principale da 
  cui partire per l'esecuzione (ed il linking…)
Es. 
   int main()
      {
       int a,b=0;
     if (a==b) {
           //sono uguali
      }
     return 0; }
                                                 Indirizzo 1 Istruz..
                                                 Indirizzo 2 Istruz..
                                                 Indirizzo 5 Istruz..
                                                 Indirizzo 4 Istruz..
                                                 Indirizzo6 Istruz..
                                                 Indirizzo 7 Istruz..
```
#### Dev c++ - Creazione nuovo file

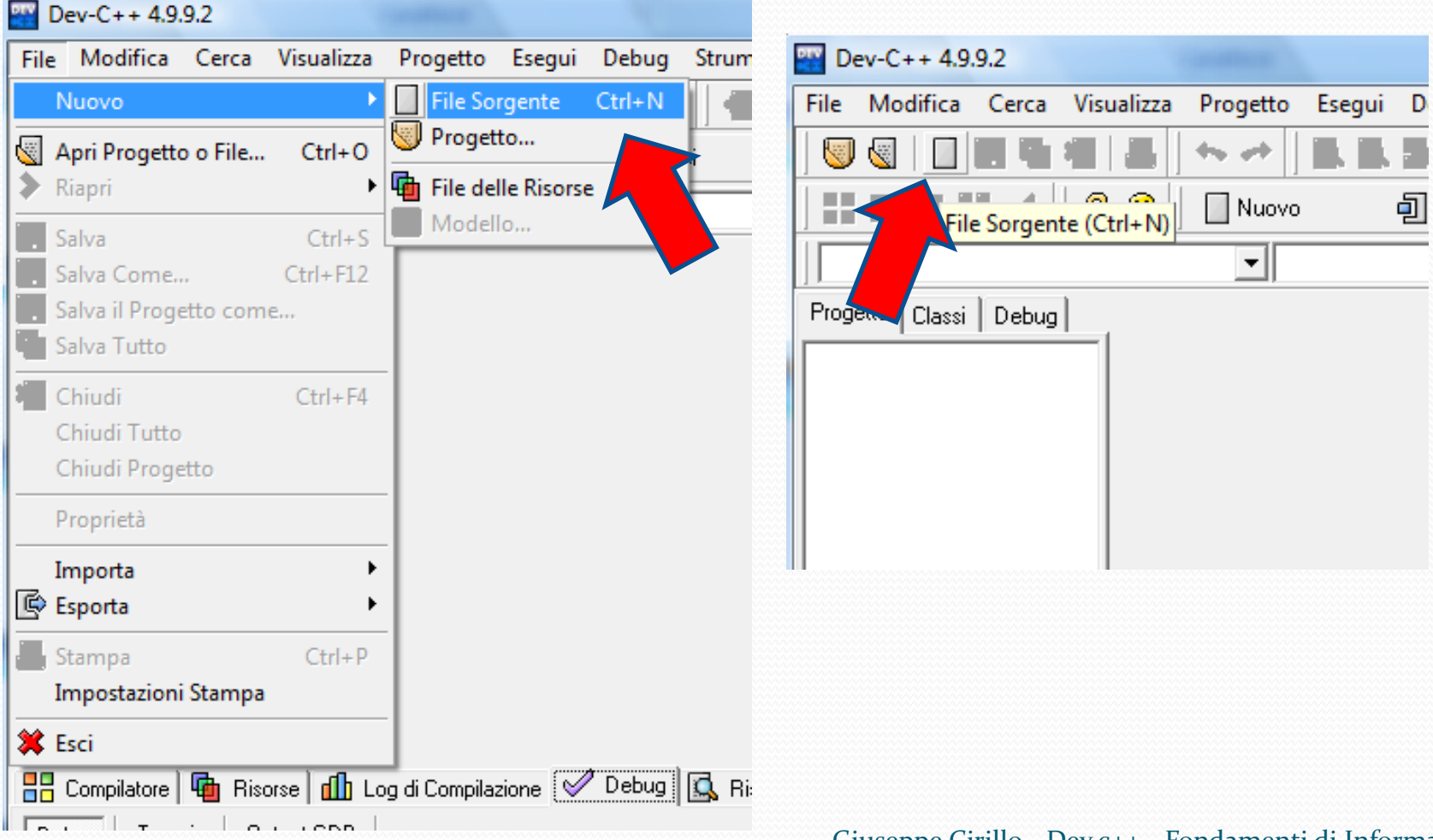

#### Dev c++ - Scrittura del codice

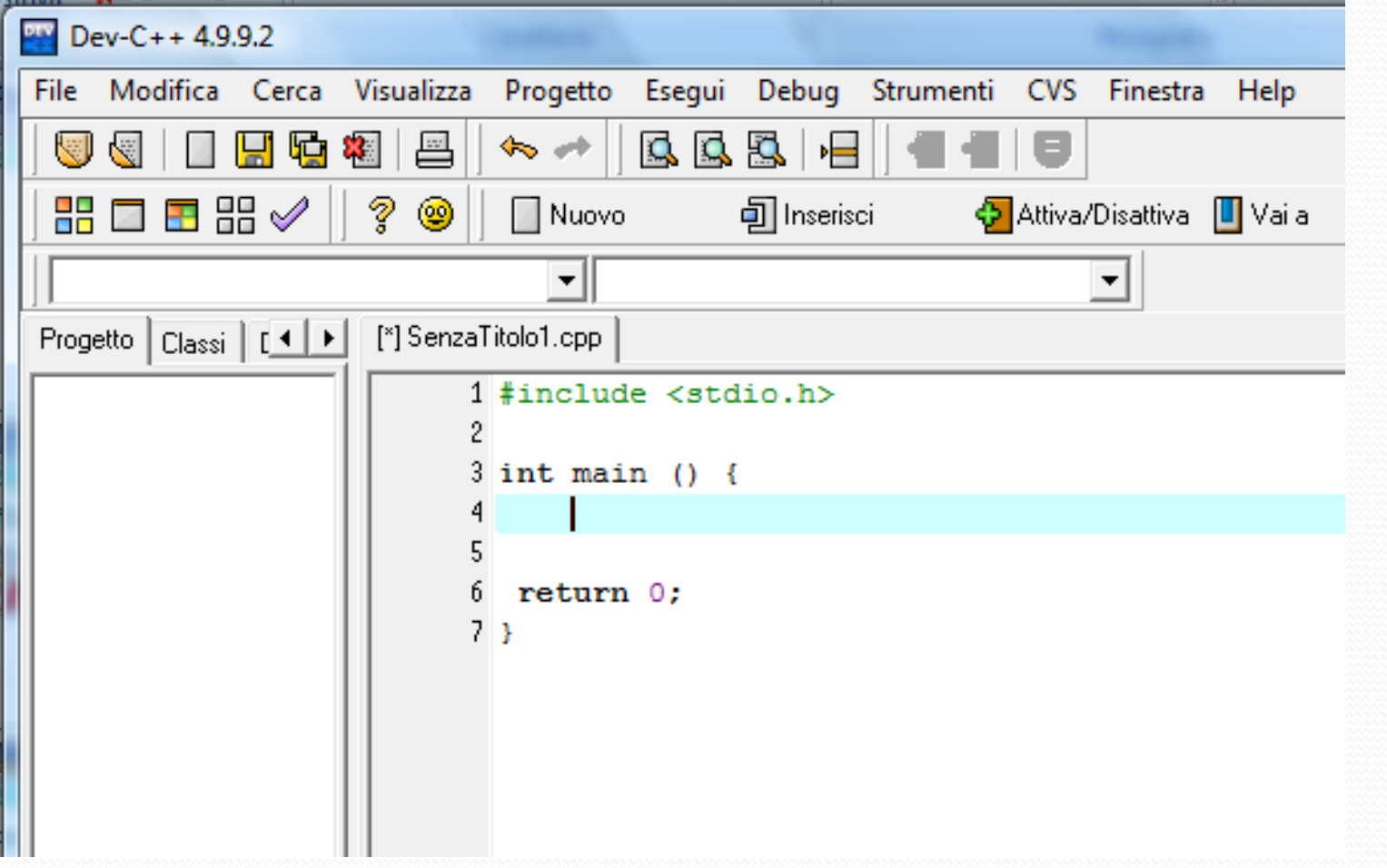

## Dev c++ - Compila & Esegui

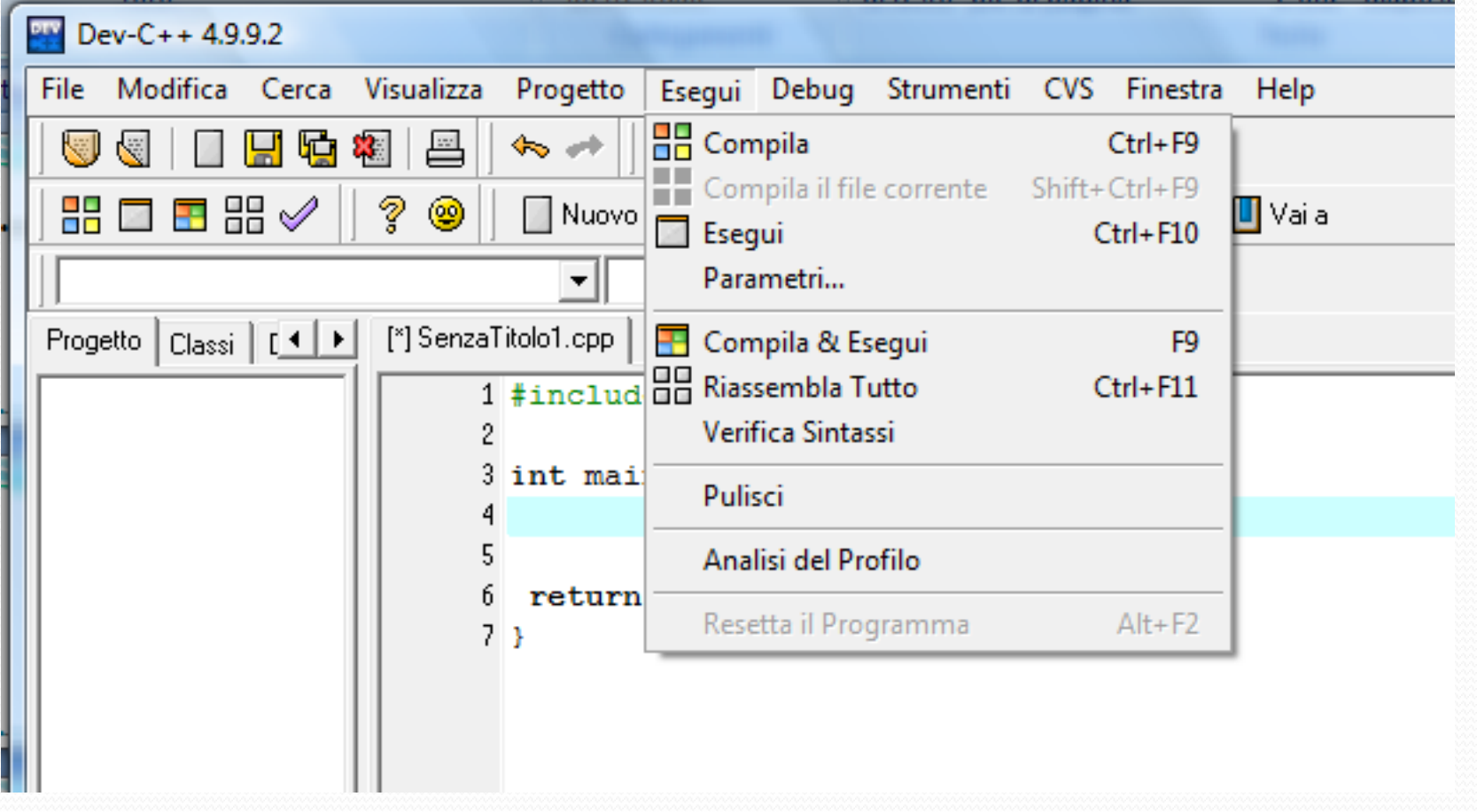

# Esempio 1: Somma

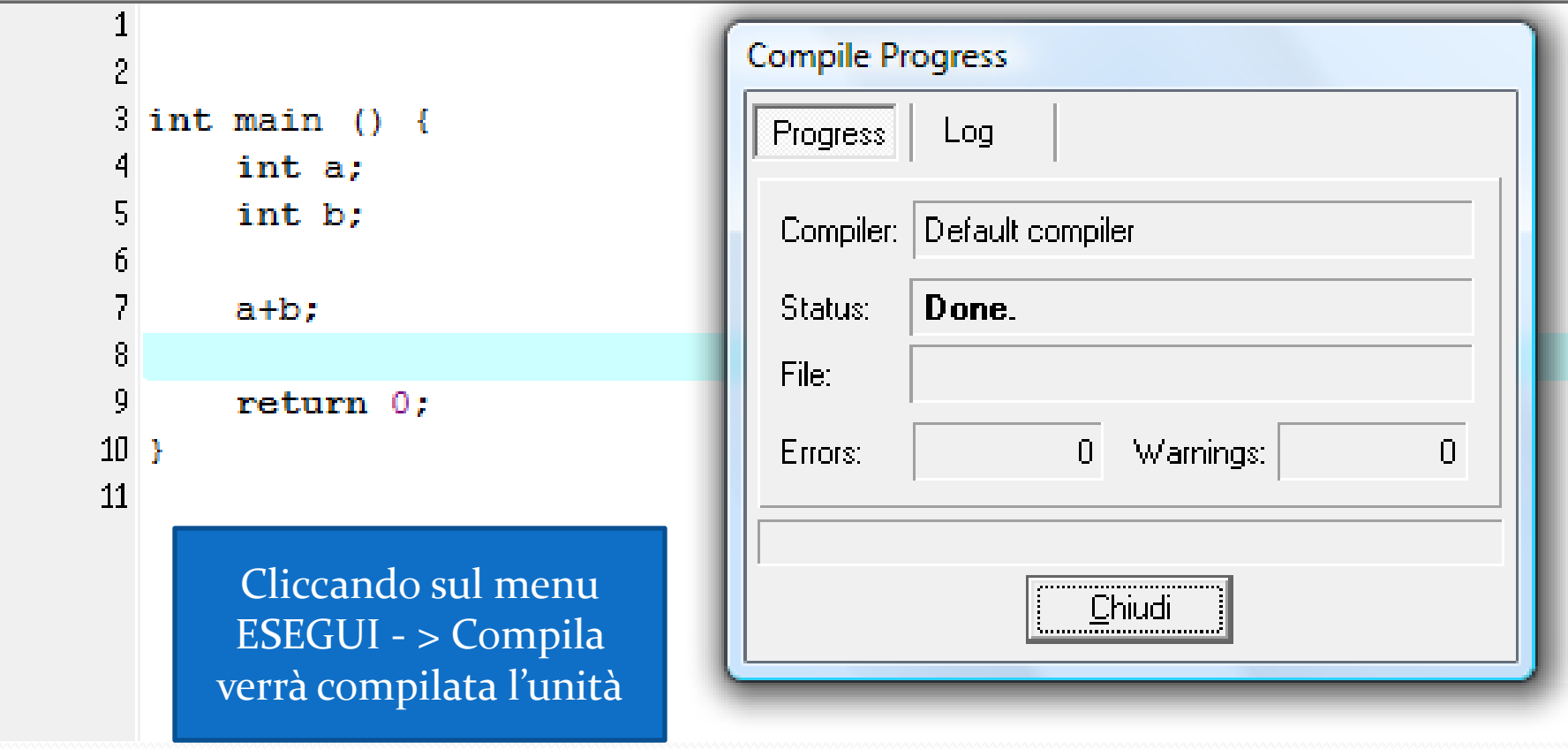

#### La finestra scompare!?!

- Provando ad eseguire il codice dell'esempio 1 la finestra della consolle di windows si chiuderà subito dopo l'esecuzione.
- Per impedirgli di chiudere la finestra possiamo utilizzare più "trucchi":
	- system("PAUSE"); //fa una chiamata al sistema operativo chiedendogli di eseguire PAUSE
	- getch(); //attende un carattere in input dall'utente

## Il Log di Compilazione

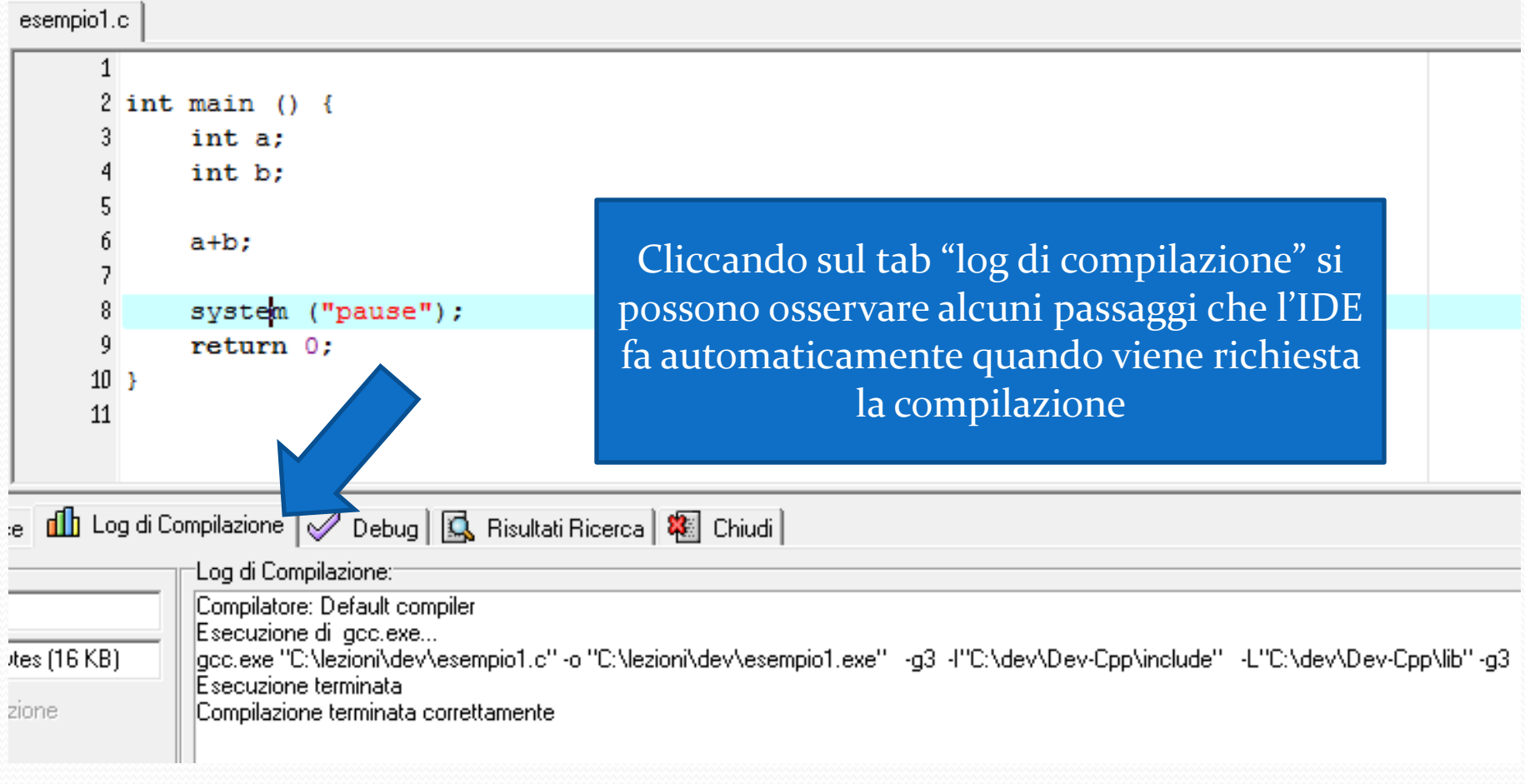

#### ERRORE: undeclared (first use …)

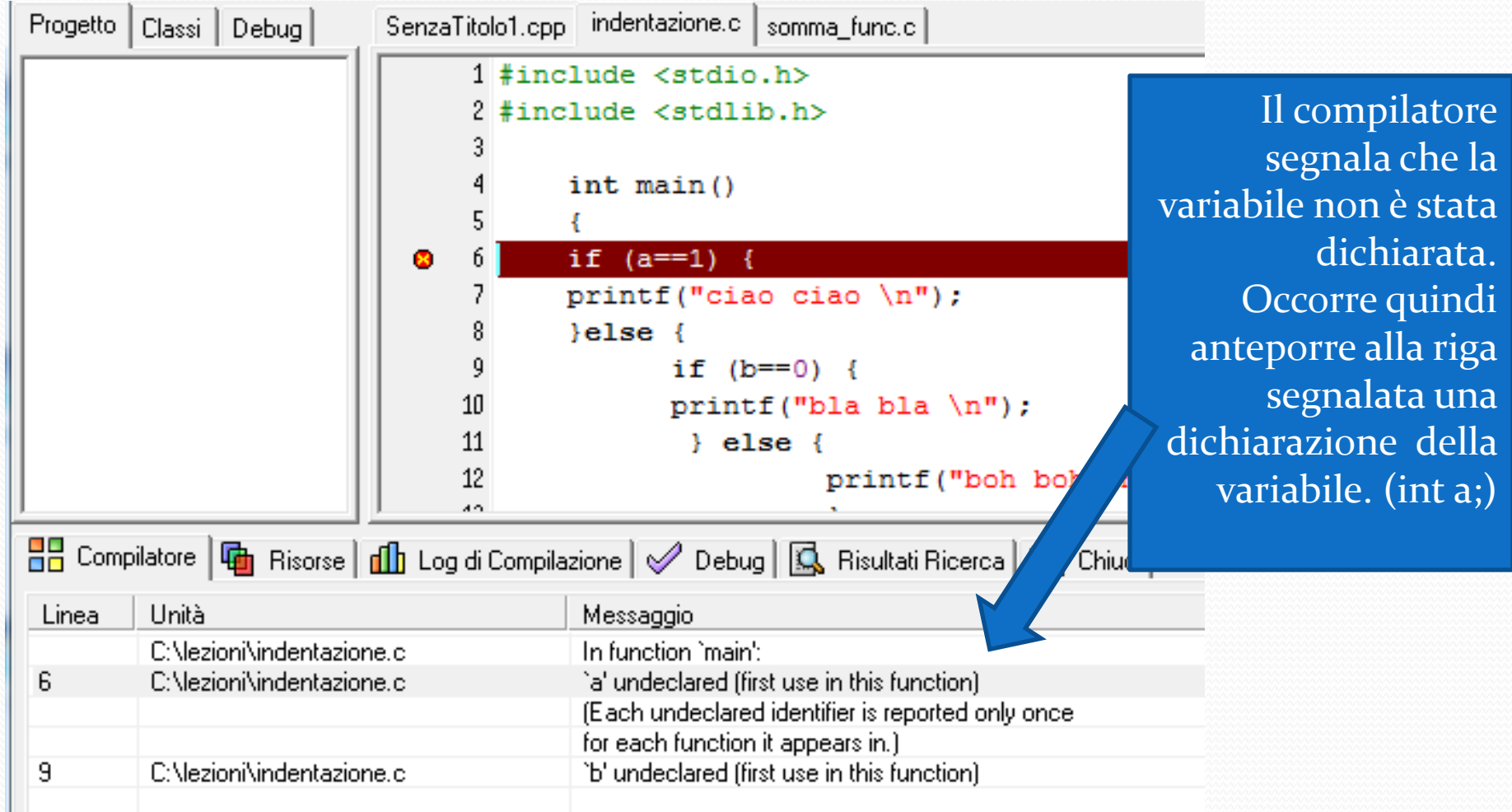

# ERRORE: la linea "finta"

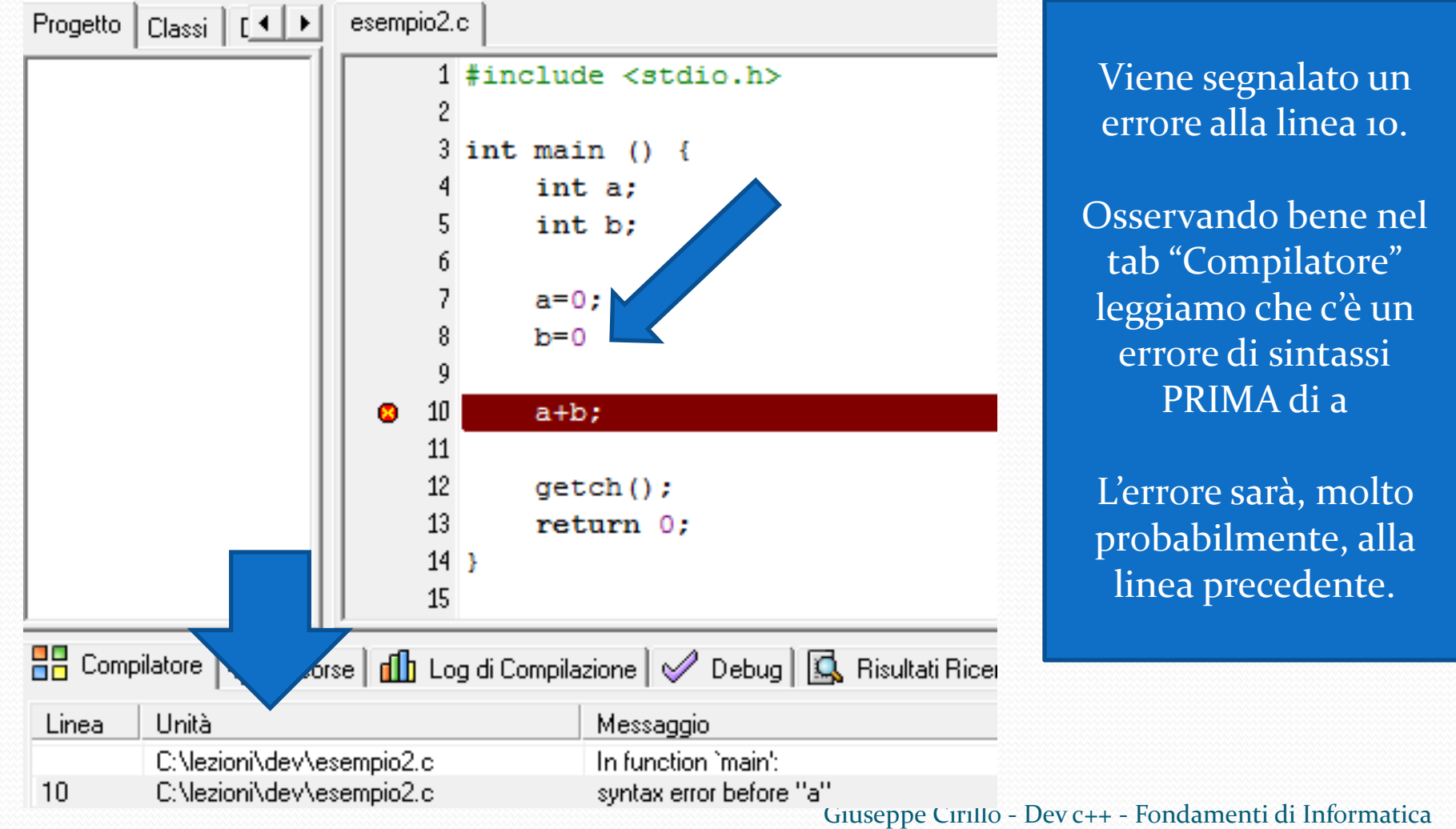

#### ERRORE: too few arguments

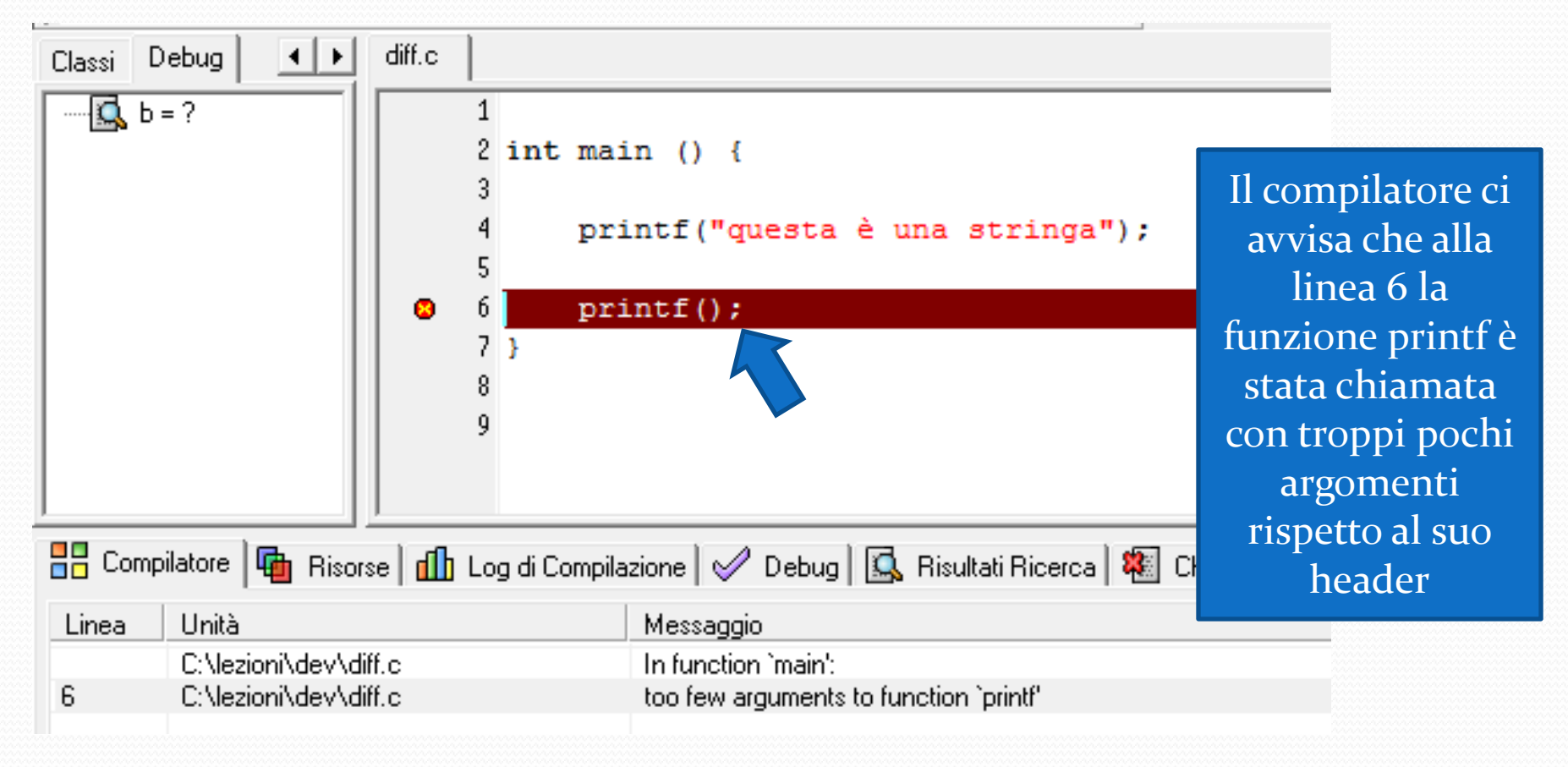

### ERRORE: linker error

ÞÌ.

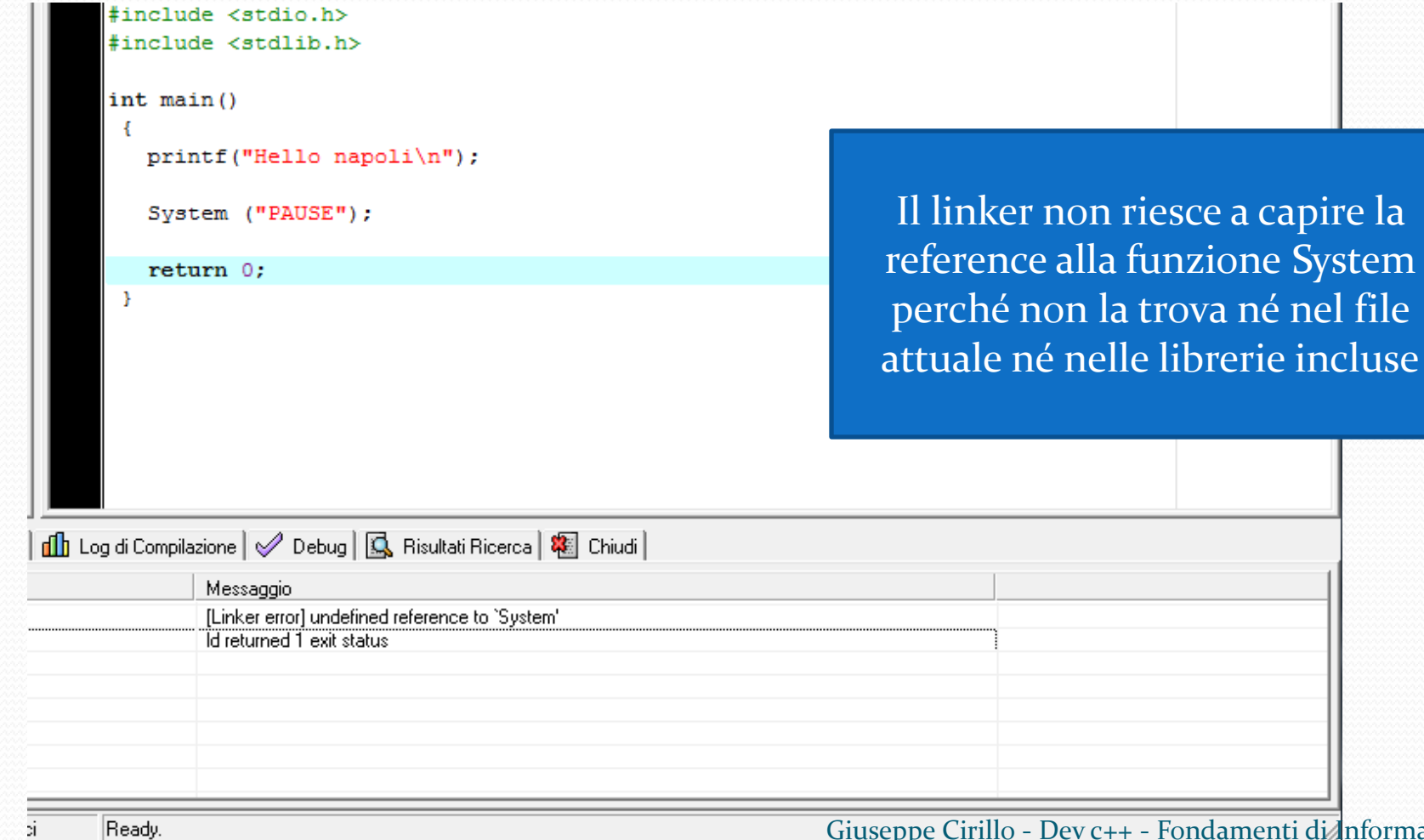

## ERRORI A RUNTIME

#### Anche se la sintassi è corretta e la compilazione va a buon fine, potrebbero verificarsi errori in fase di esecuzione del programma..

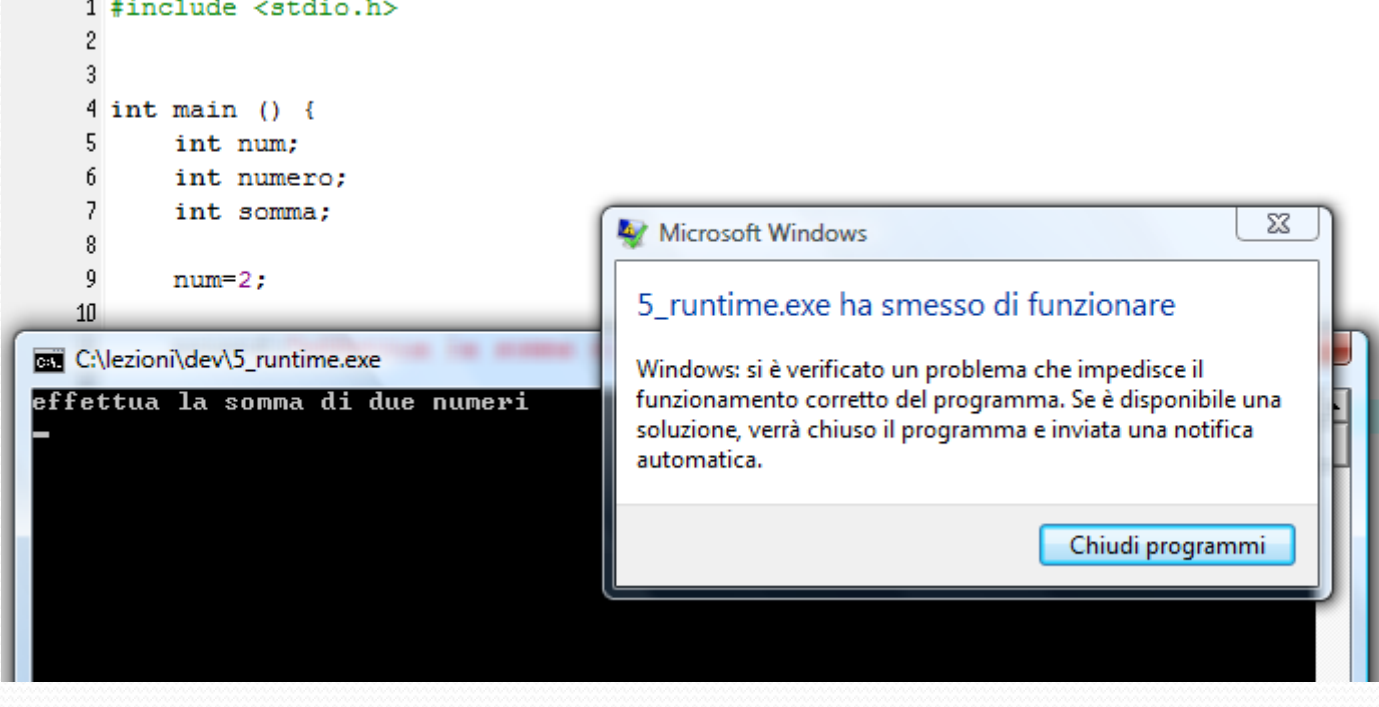

#### Esercizio del 22-03-2011

Scrivere un programma in linguaggio C che dati in ingresso i coefficienti A B C dell'equazione di secondo grado

 $ax^2+bx+c=0$ 

Calcoli le due radici x e ne stampi a video il valore.